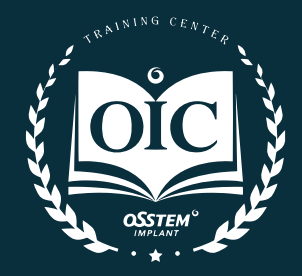

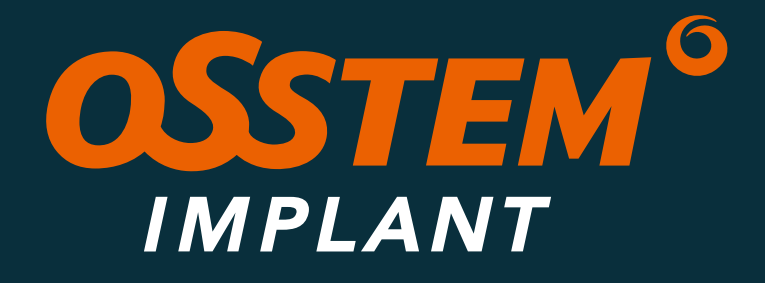

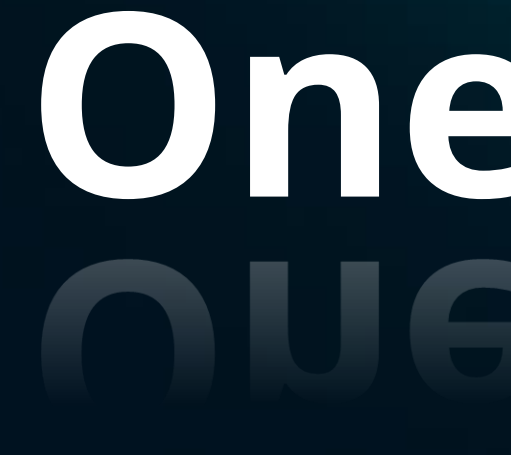

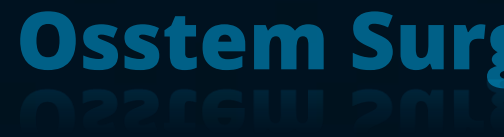

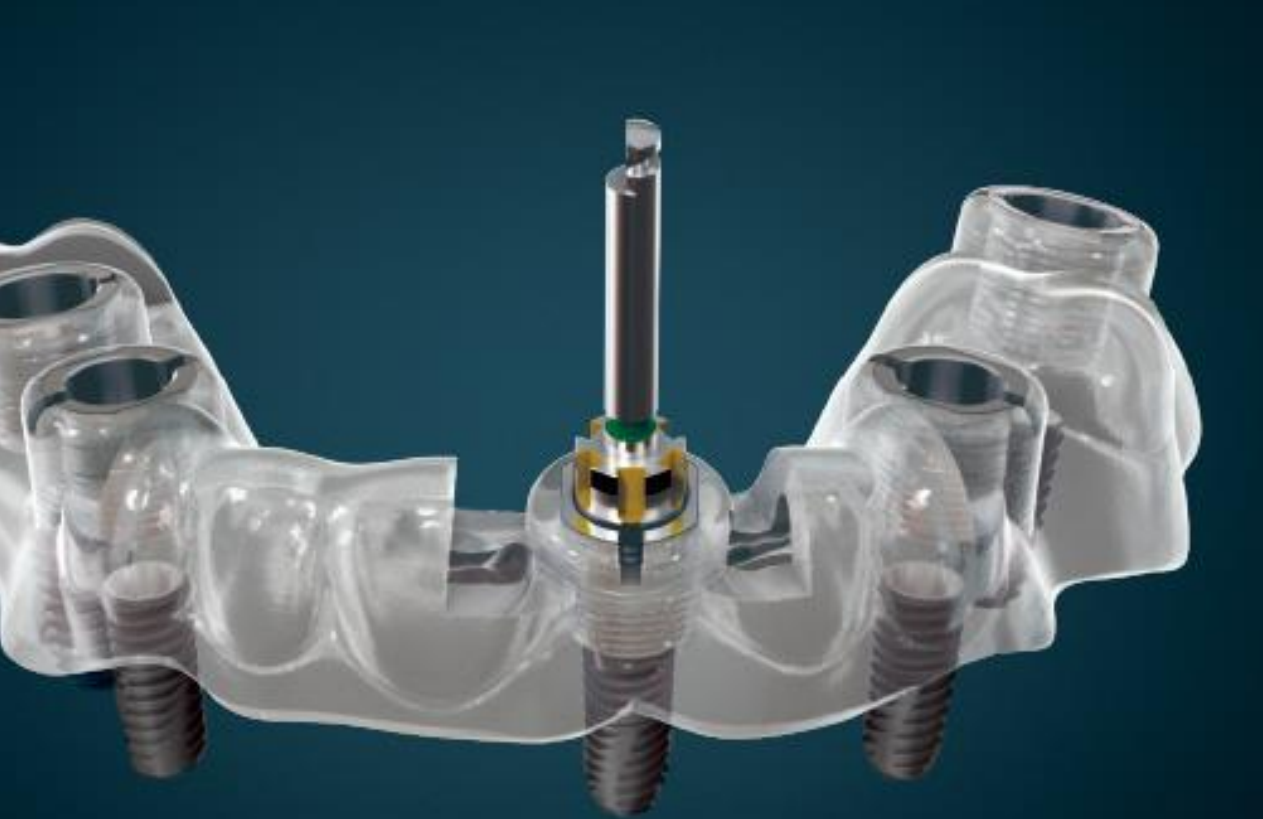

# **OneGuide**

**Osstem Surgery Digital System** 

### **El Sistema de Cirugía Guiada Digital de Osstem, OneGuide System**,

es un procedimiento quirúrgico digital**,** seguro y preciso que permite diseñar una guía quirúrgica predecible y fiable para cada paciente.

La simulación quirúrgica virtual de última generación permite la colocación precisa del implante en la posición óptima. Cirugía segura y rápida con prótesis de larga duración.

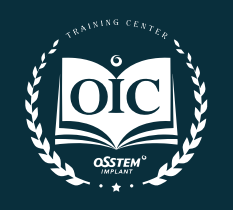

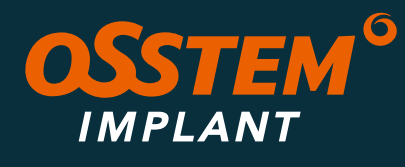

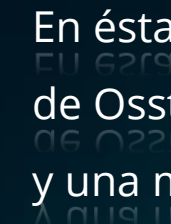

### **OneGuide**

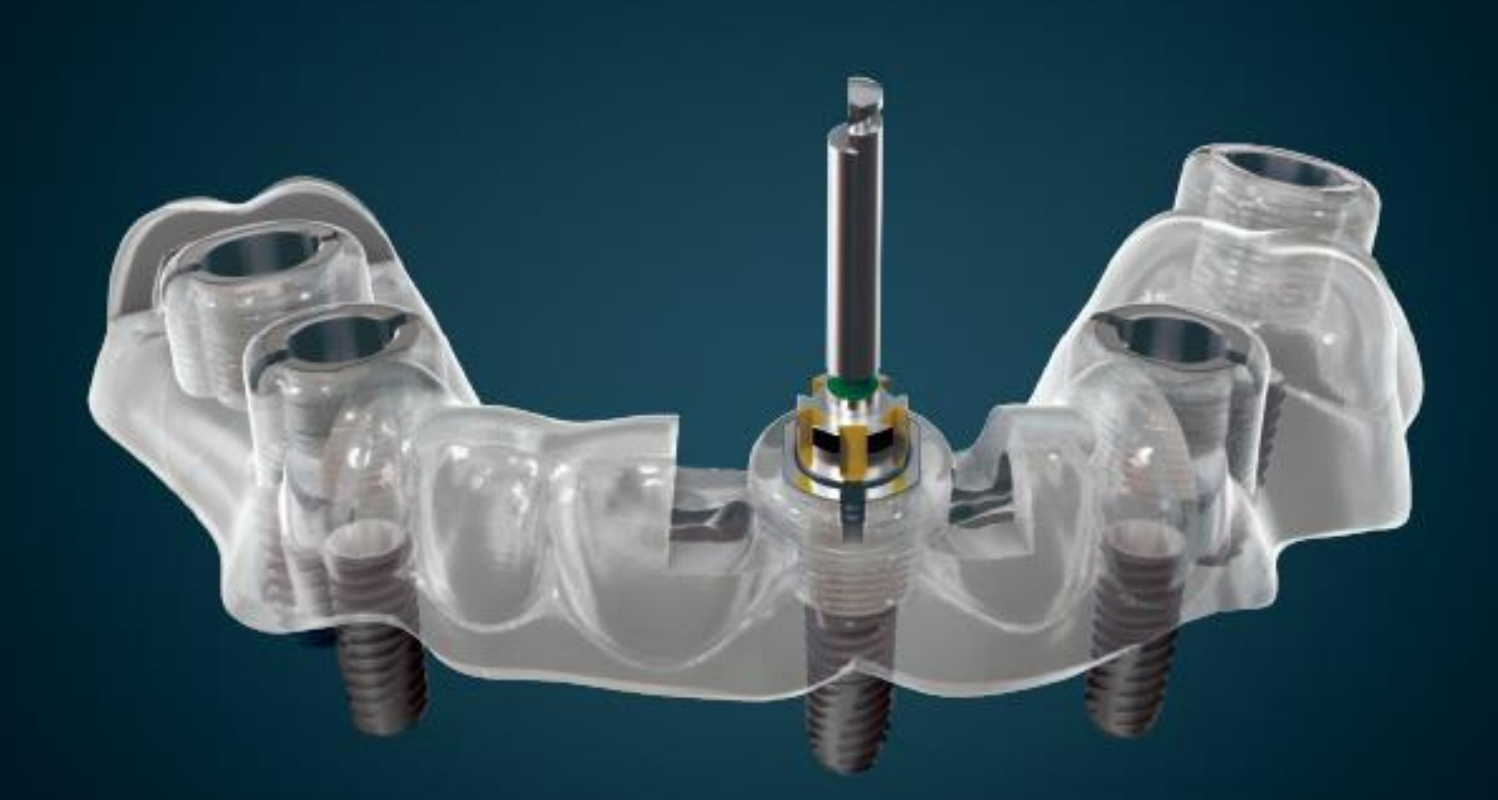

En ésta era digital, recomendamos el Sistema de Cirugía Guiada de Osstem para un uso más seguro y prolongado de los implantes y una mayor predictibilidad.

- 
- 

### 01

### Cirugía sencilla y segura.

OneGuide, adaptado al paciente, permite un funcionamiento preciso y seguro en una posición planificada sin error y sin necesidad de colgajo.

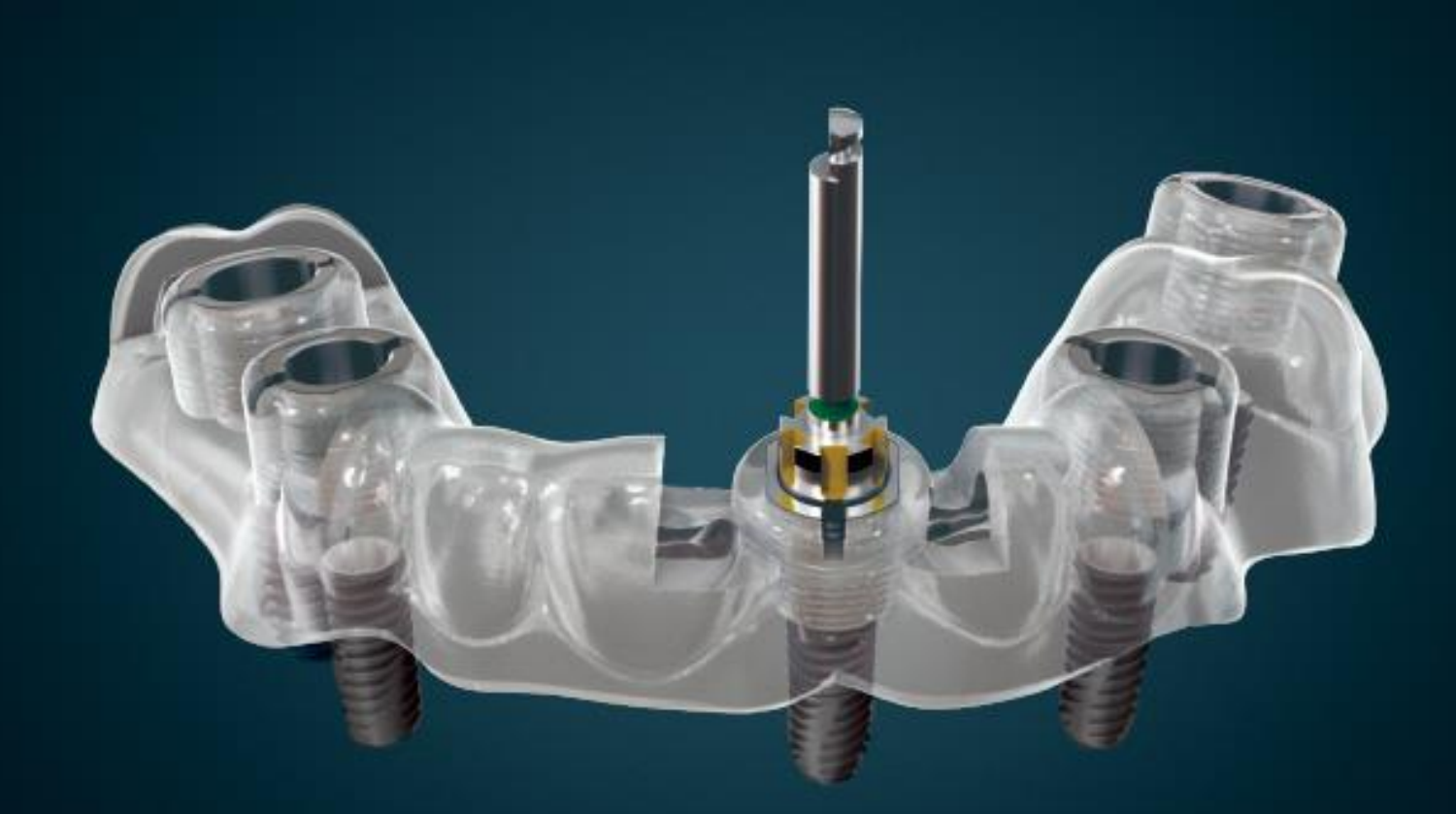

### 02

### Reducción de dolor y tiempo de recuperación.

Sin incisión gingival, se realiza un pequeño halo sólo del tamaño que permite el implante. para entrar, de modo que sea posible menos dolor y una mejor recuperación.

03

### Prótesis natural en un día -el mismo día de la cirugía-.

El día de la cirugía de implantes, es posible colocar prótesis temporales como dientes naturales, por lo que las actividades diarias como la ingesta de alimentos no son un inconveniente.

Es posible un funcionamiento preciso y seguro utilizando un Stent adaptado al paciente producido mediante simulación digital

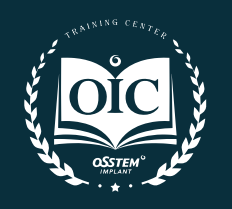

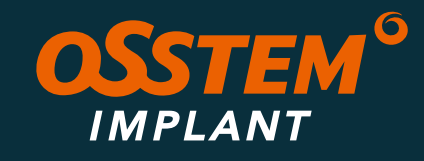

## **OneGuide**

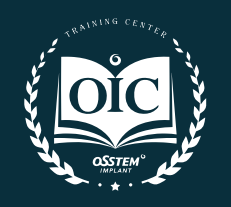

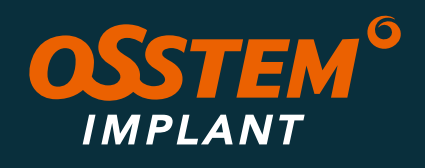

## OneGuide<sub>[emplate</sub>]

### **DISEÑA E IMPRIME TÚ MISMO**

**Cirugía 03 |** Cirugía con OneGuide.

**Cirugía guiada mínimamente invasiva, ultra precisa y sin anillas.**

**Diagnóstico 01 |**

Diagnóstico 3D con CBCT.

**Planificación 02 |**

Planificación quirúrgica mediante sistema digital.

### 01 | DIAGNÓSTICO

### Diagnóstico tridimensional mediante CT

Los huesos, las encías y los nervios a partir de 30 datos tomados con TC se diagnostican con precisión mediante una consideración integrada.

### Diagnóstico

**Planificación** 

**Cirugía OneGuide** 

Tomografía con T2 - Obtención del archivo DICOM;

Nos da conocimento en 3D de la zona a tartar, nos permite buscar la alineación de las piezas dentarias y encontrar la zona afectada.

#### Escaneado con Medit i700 - Obtención del archivo STL;

Adquirir datos de escaneo usando scanner permite la reproducción de la posición del implante haciendo coincidir los datos escaneados y los datos de la biblioteca cad sw.

Solo nos da la posición del implante / hay que introducir datos del implante.

#### Alineación

Alineación con el modelo.

### Captura de datos

### Digitalización

Es el proceso de replicar la forma de un diente, utilizando un método digital para fabricar una prótesis de implante.

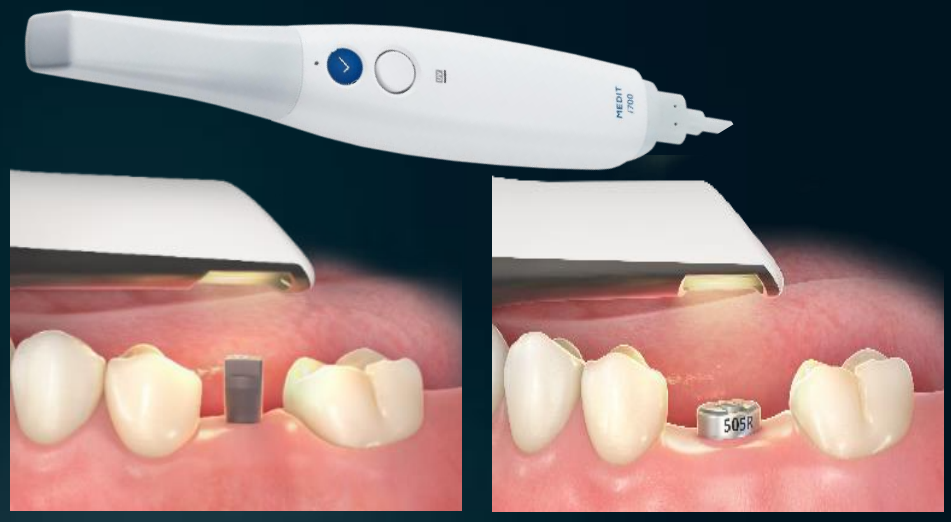

**Método digital (Escaneo intraoral); Total: 3 minutos**

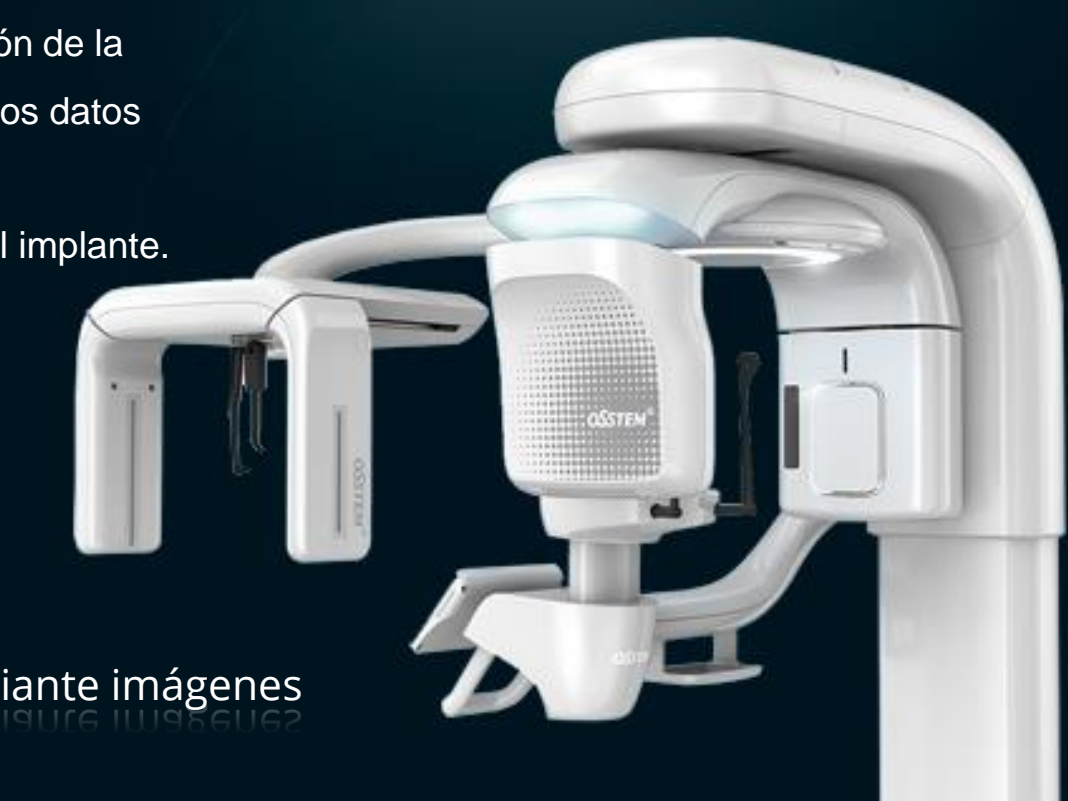

Proporciona una detección precisa del hueso mediante imágenes estereoscópicas por ordenador en 3D.

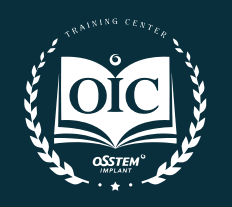

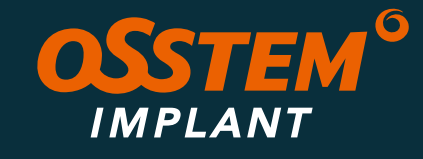

### **OneGuide**

Planificación

**Cirugía OneGuide** 

Los implantes quedan colocados exactamente dónde estaba previsto en la cirugía simulada.

### Planificación de la cirugía con ordenador

Procesado de la información 3D, con el programa específico, uniendo en él los archivos DICOM y STL para generar el archivo digital de la restauración.

Configuración de la posición óptima para la cirugía de implantes mediante simulación por ordenador y producimos la guía quirúrgica OneGuide adaptada al paciente para la operación, tal como está.

Determinación del número y ubicación del implante mediante una simulación quirúrgica virtual basada en computadora.

Elaboración de guía original según plano de cirugía virtual.

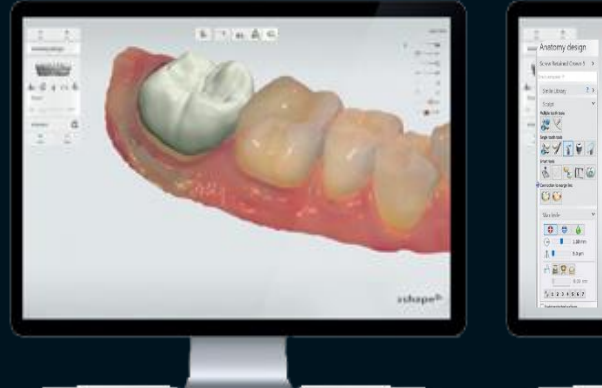

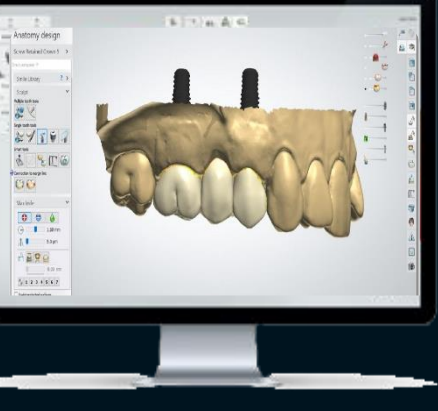

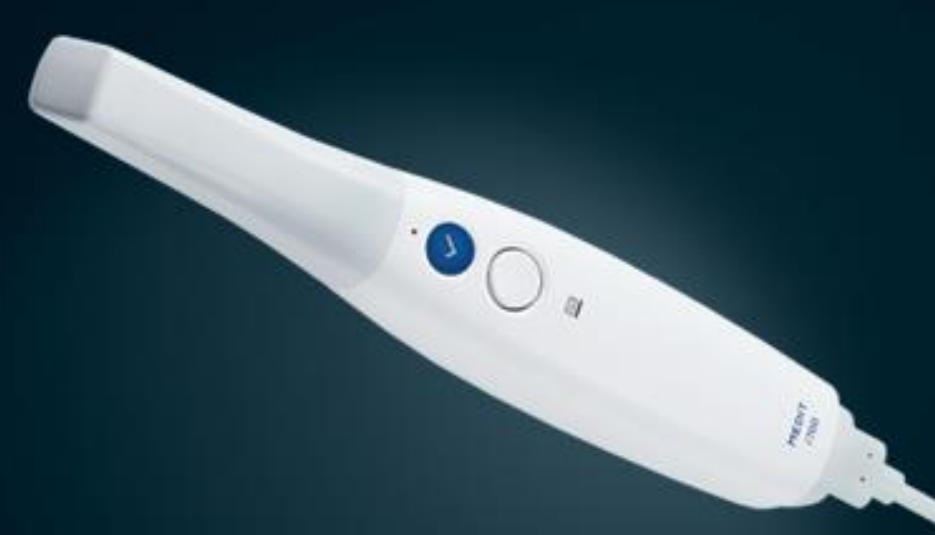

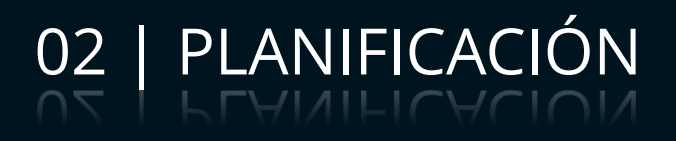

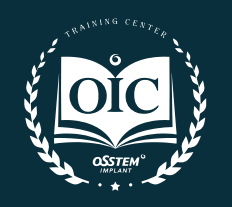

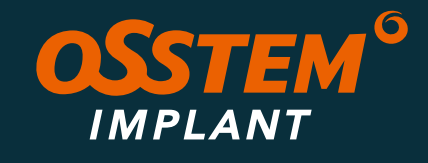

### **OneGuide**

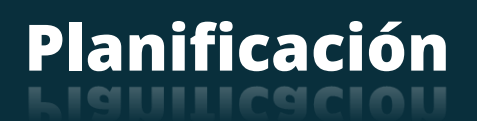

### Selección de diente

- 1. Elegir implante;
- 
- 3. Elegir Anillo.

2. Elegir Pilar personalizado (15 mm);

#### Retirada de diente

- 1. Elegir y posicionar el implante;
- 2. Diseño de líneas de Guías Quirúrgicas;
- 3. Ventanas disponibles.

#### Fusión de datos

- 1. DICOM del CBCT T2
- 2. STL del Medit i700

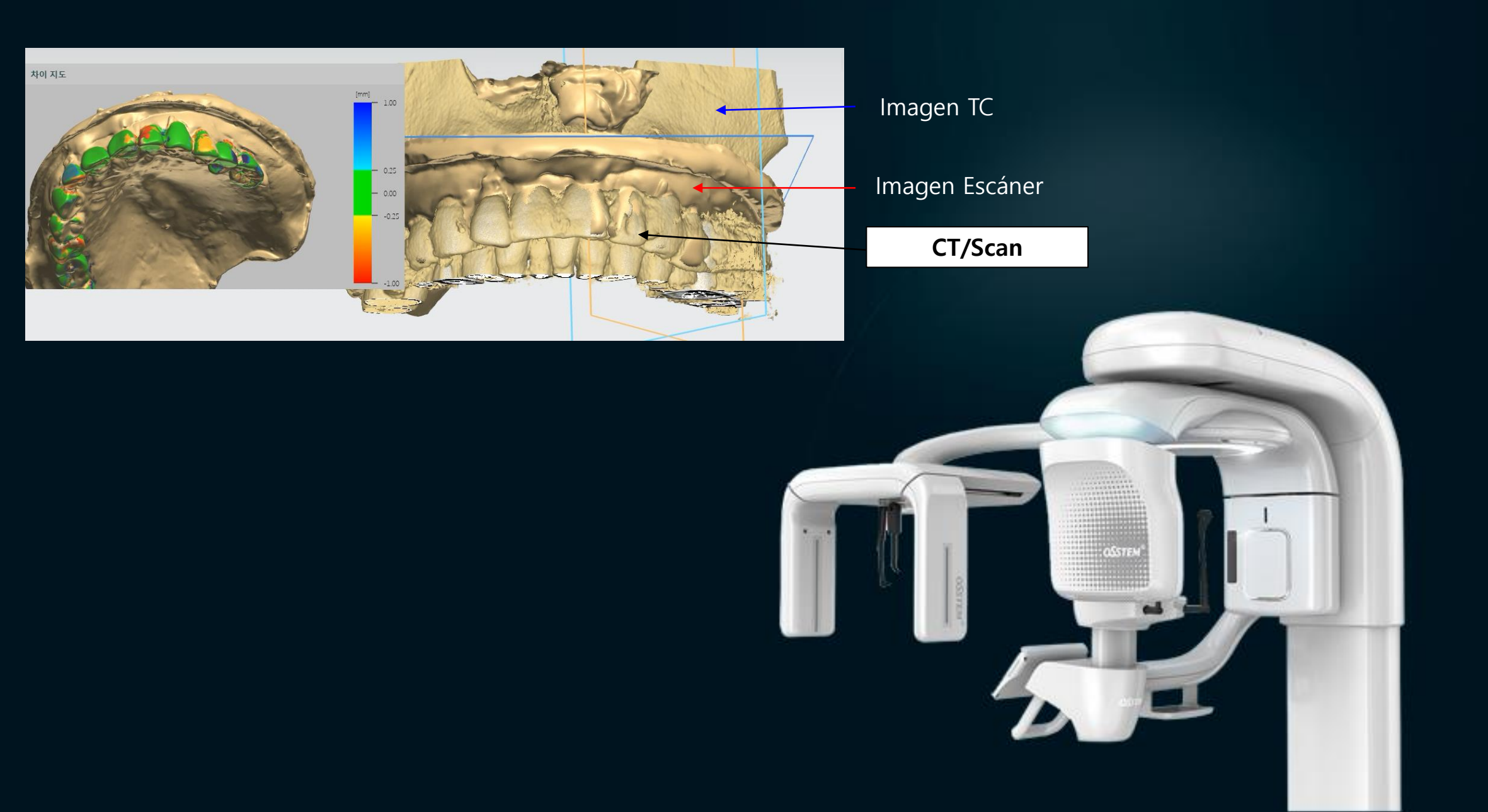

### **Diagnóstico**

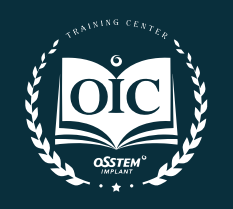

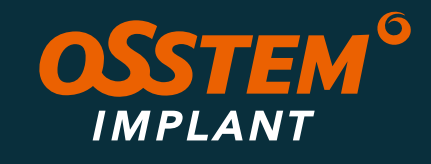

## **OneGuide**

### 02 | PLANIFICACIÓN

Planificación

**Cirugía OneGuide** 

- 1. Elegir implante;
- 
- 3. Elegir Anillo.

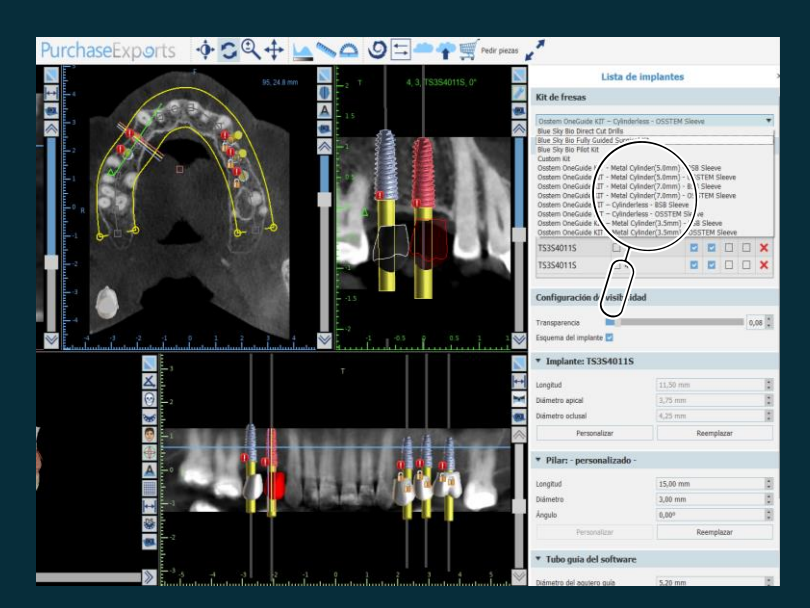

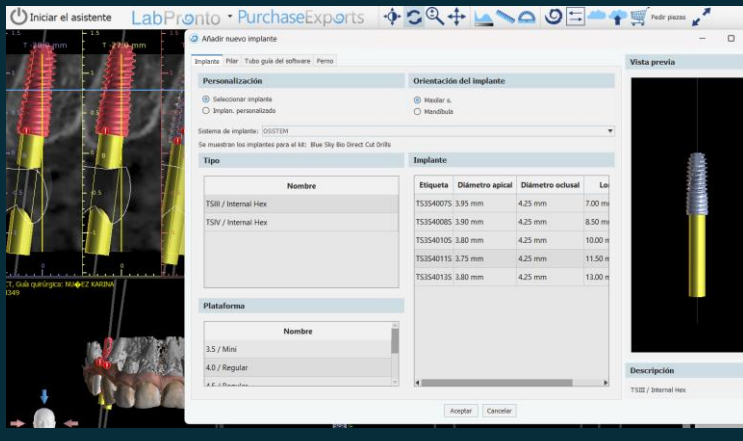

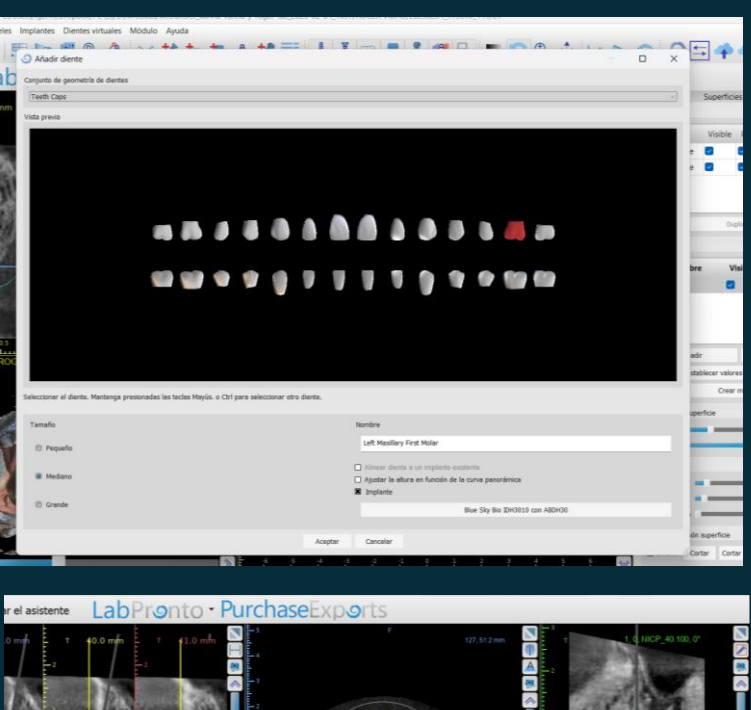

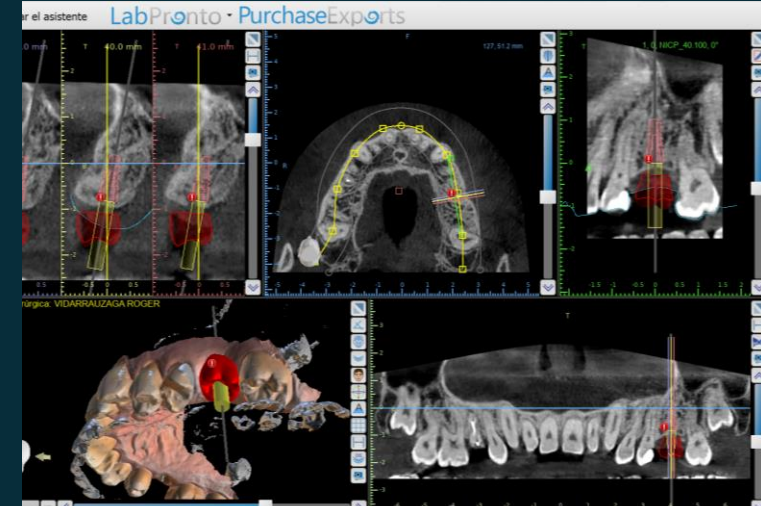

#### Selección de diente

2. Elegir Pilar personalizado (15 mm);

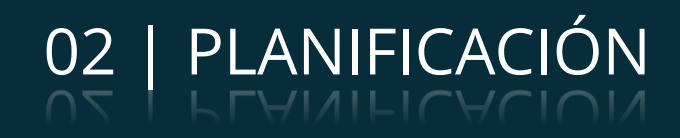

#### Retirada de diente

- 1. Elegir y posicionar el implante;
- 2. Diseño de líneas de Guías Quirúrgicas;
- 3. Ventanas disponibles.

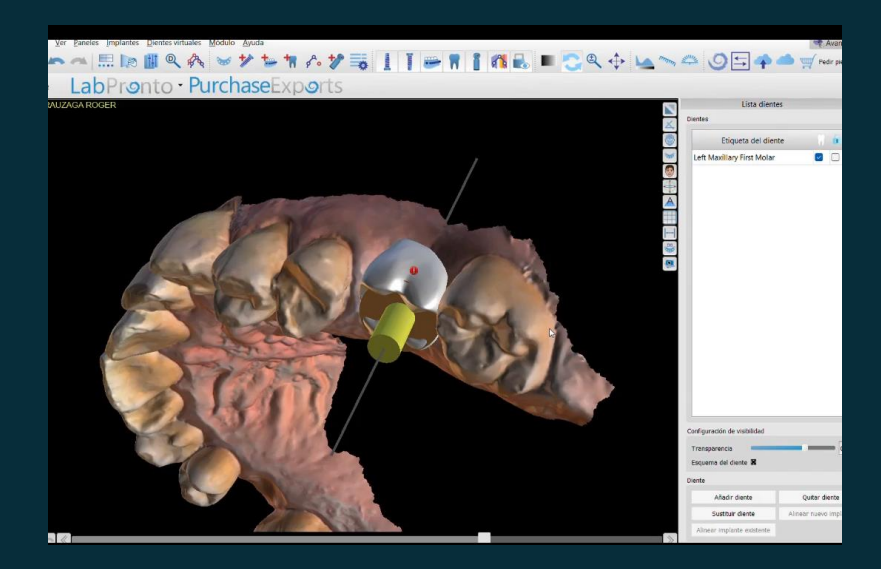

#### Selección de implantes

- 1. Elegir implante;
- 2. Elegir Pilar personalizado (15 mm);
- 3. Elegir agujero de la Guía.

Planificación del implante y el diseño de OneGuide Template

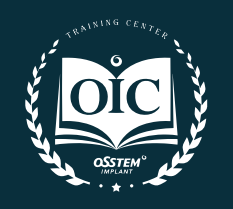

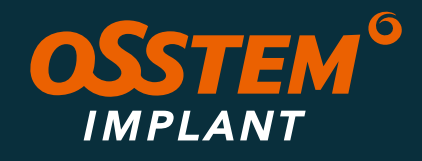

**OneGuide**

### Impresión digital como alternativa al coping de impression

- Escanéo más rápido y preciso con un diseño optimizado para el escaneo intraoral;
- Conexión en la posición correcta en la región de los dientes posteriores gracias a una configuración de soporte dedicada;
- Aplicable a todos los casos clínicos con 2 especificaciones (corta y larga);
- Escaneable sin polvo gracias al diseño optimizado para el escaneo y revestimiento especial;
- El material de titanio permite comprobar la conexión mediante rayos X;
- Permite la desinfección/esterilización repetitiva;
- Puede ser conectado directamente a implante:
	- Mini y Regular
	- Altura: 10mm y 15 mm

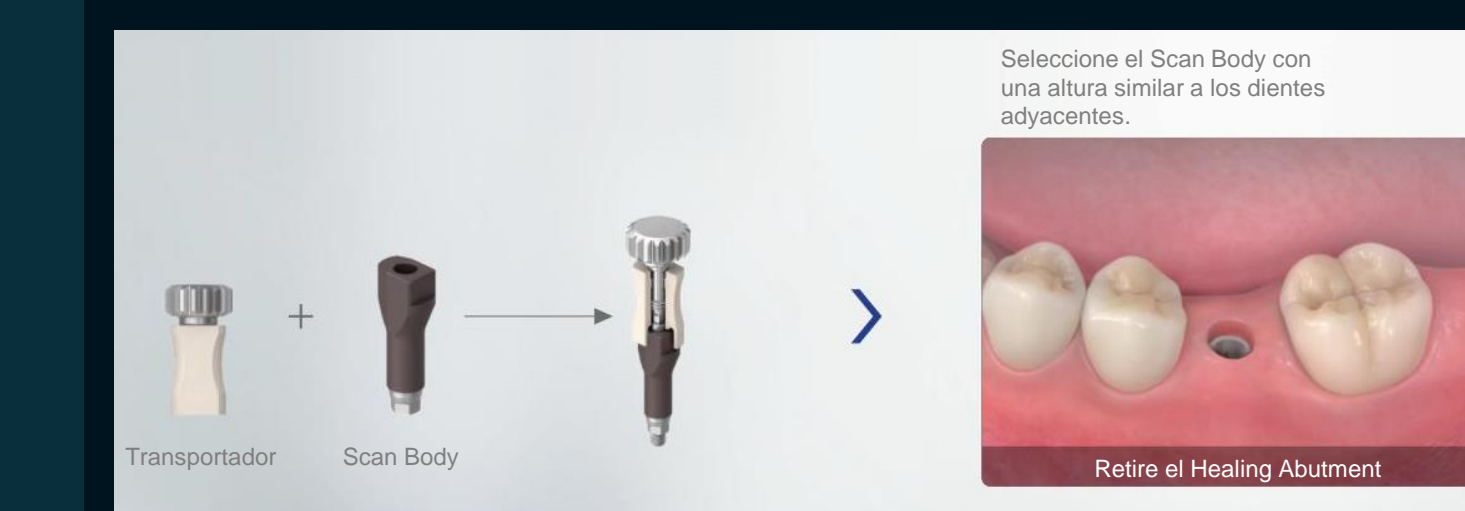

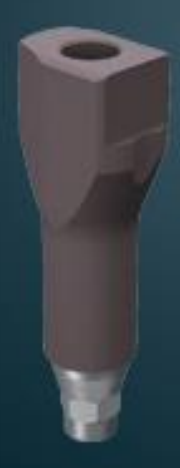

Utilice un controlador para conectarse después de comprobar la dirección hexadecimal.

Después de realizar la conexión, verifique la altura del cuerpo de escaneo en comparación con los dientes adyacentes

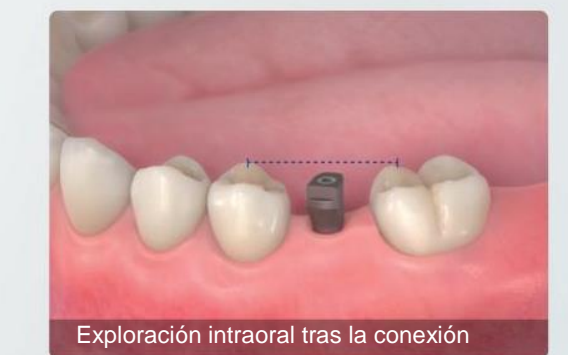

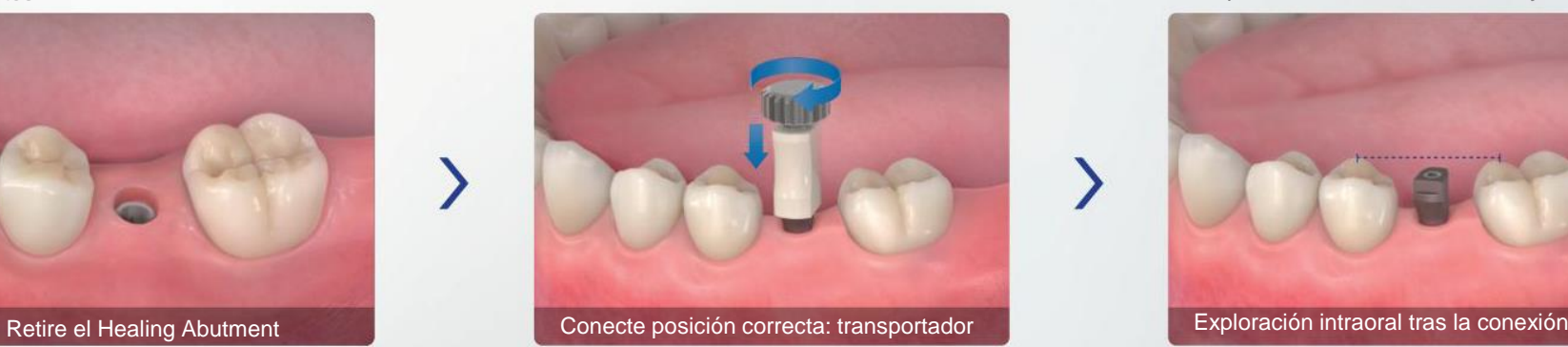

### Scan Body de Osstem

Planificación

**Cirugía OneGuide** 

Diseño de Prótesis

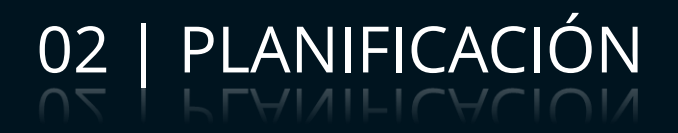

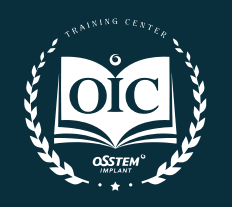

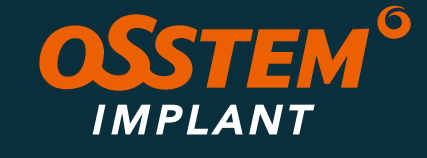

### **OneGuide**

- 1. Escanear **sin Scan Body**. Seleccionar especificación del cuerpo de escanéo;
- 2. Escanear **con Scan Body**. Fijación del cuerpo de escanéo;
- 3. Toma de Rayos X;
- 4. Toma de impresión digital con escáner intraoral;
- 5. Scan Body digitalizado.

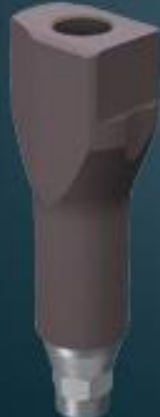

### S<del>call</del> Body de Osstem

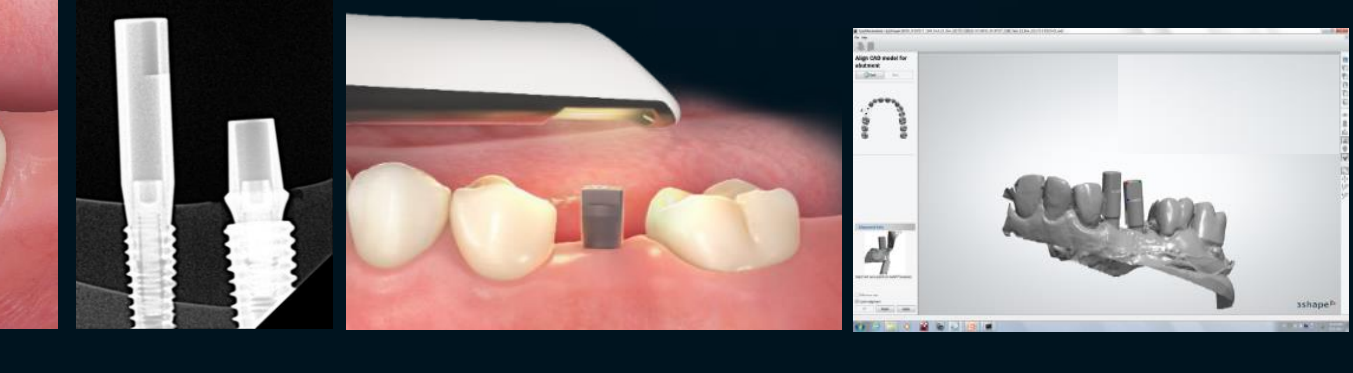

Conexión sencilla en la posición correcta en la región de los dientes posteriores gracias a una configuración de soporte dedicada

**1. 2. 3. 4. 5.** 

Conexión precisa y cómoda con una mano, incluso para molares de difícil acceso.

Aumenta el reconocimiento de la posición hexagonal para evitar fundamentalmente el error de rotación de la prótesis.

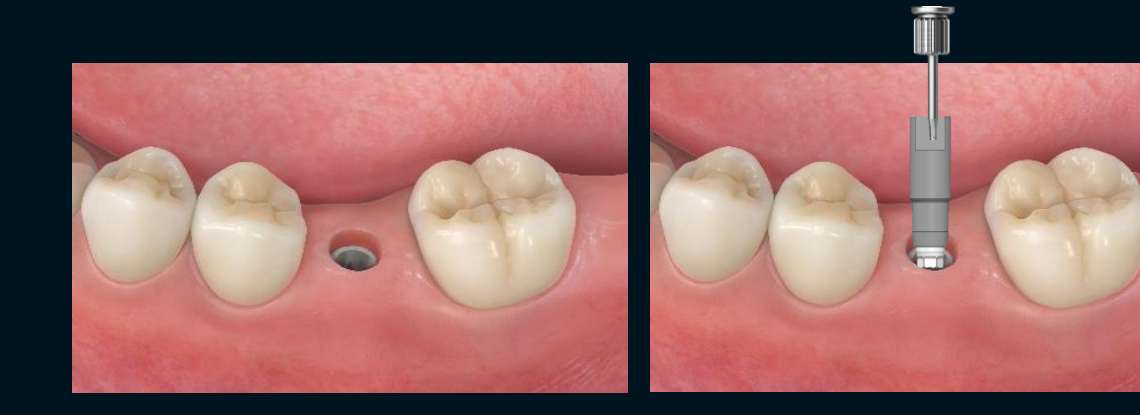

Planificación

**Cirugía OneGuide** 

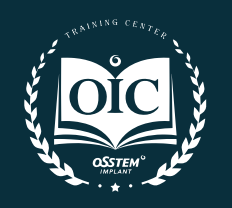

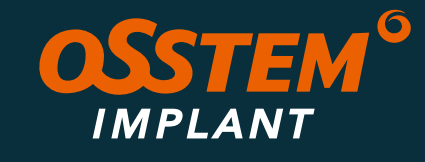

### 02 | PLANIFICACIÓN

### **OneGuide**

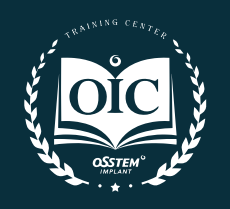

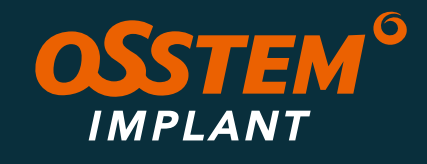

### 02 | PLANIFICACIÓN

### Flujo de trabajo con Medit i700

6. Exploración intraoral después de conectar el Scan Body (Aprox. 3 minutos).

7. Seleccione el pilar óptimo del software CAD, según las necesidades de colocación del implante.

- 
- 
- 8. Exportar en formato:
	-
	-

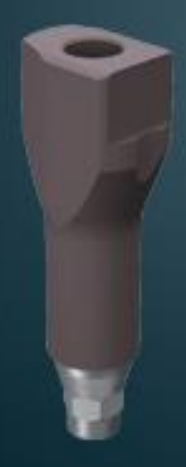

### **Scan Body de Osstem**

• OBJ si es para fresadora;

• PLY para impresora 3D.

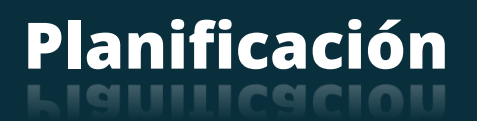

**Cirugía OneGuide** 

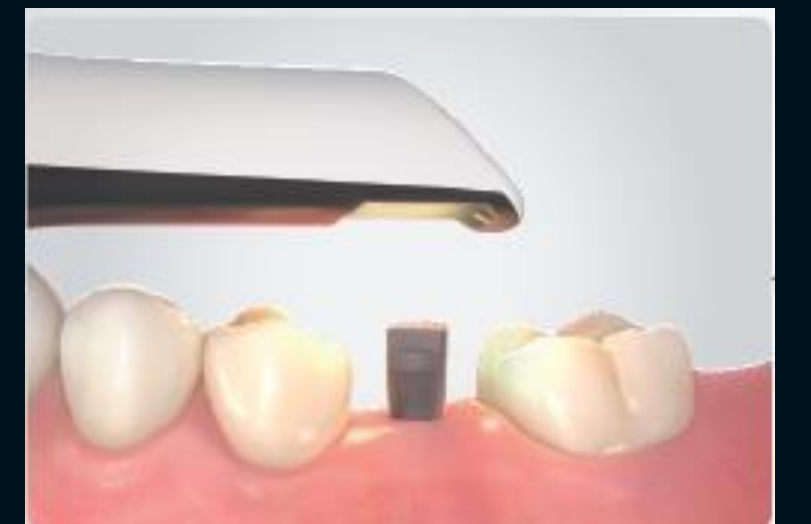

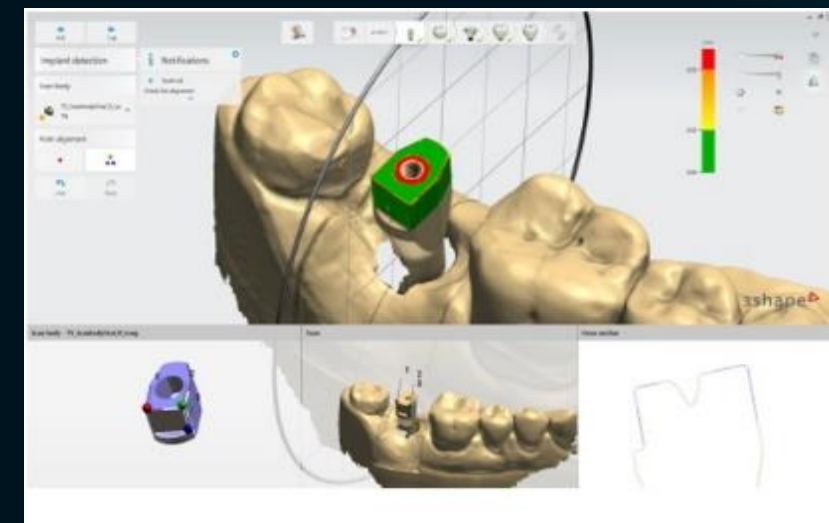

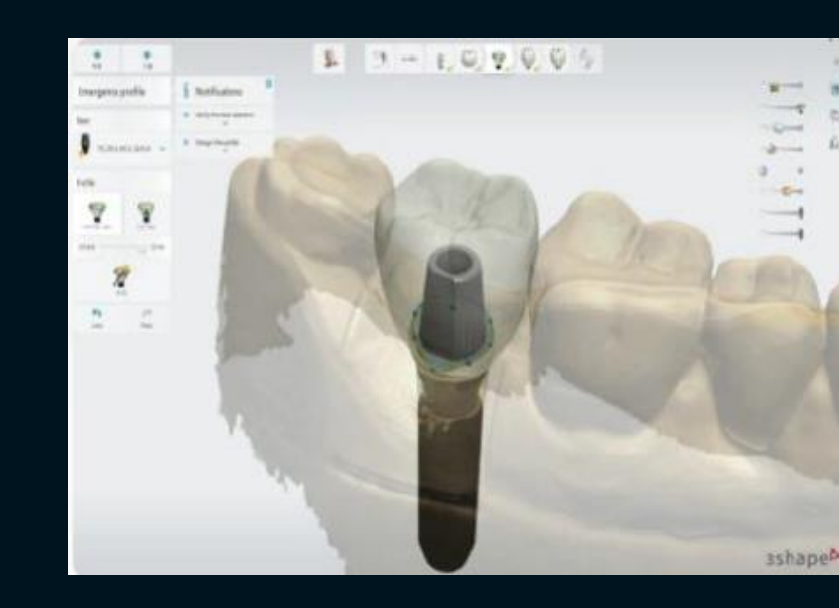

## **OneGuide**

### Protocolo de Selección del Archivo Digital

**LEYENDA** SB: Scan Body LI: Link Abutment (R1: Tipo A / R2 Tipo B) TR: Transfer Abutment AN: Angled Abutment

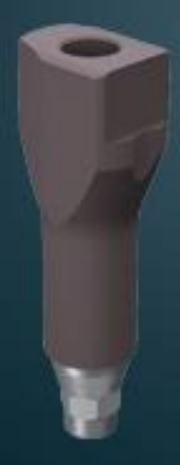

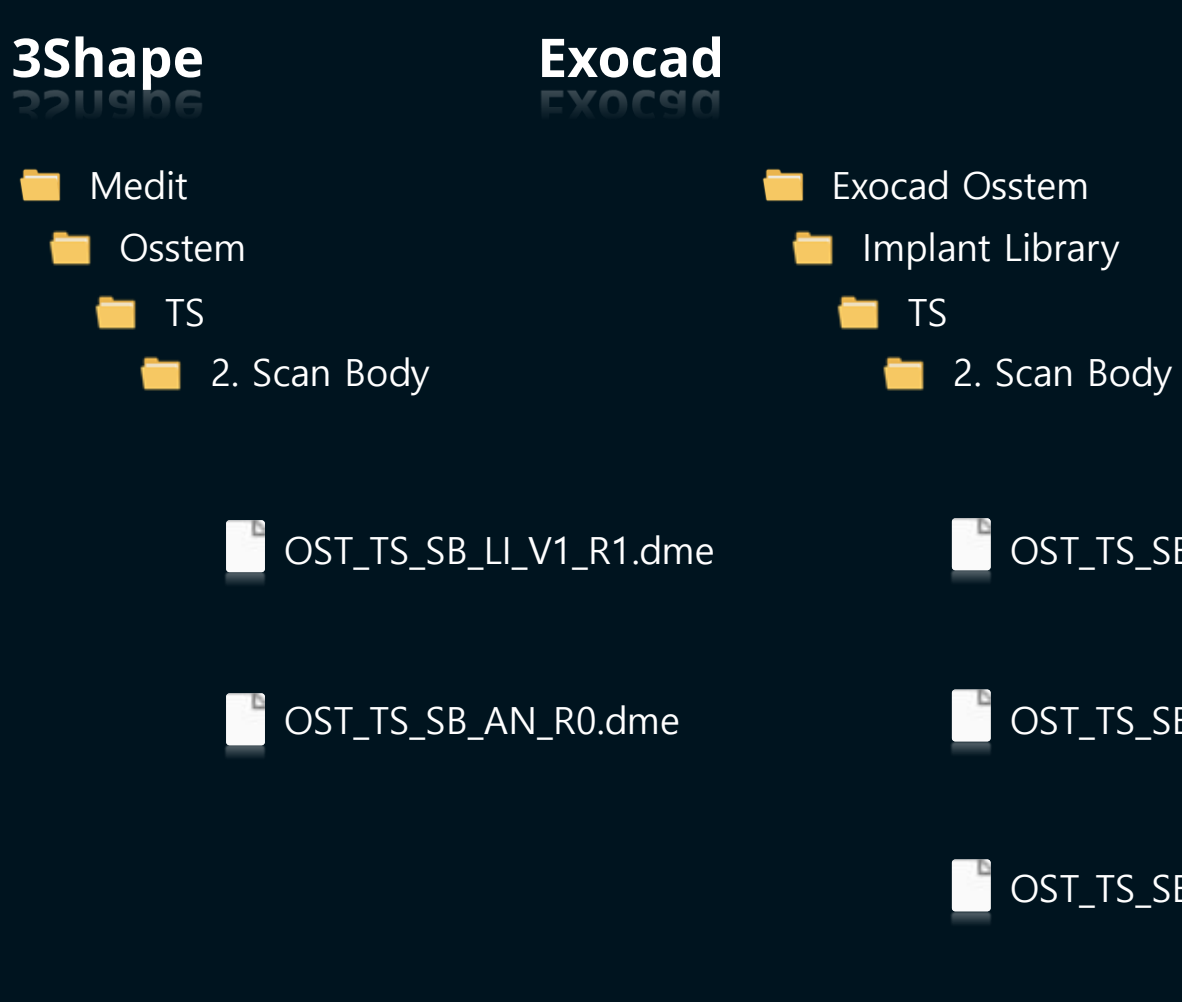

Rehabilitación con Transfer

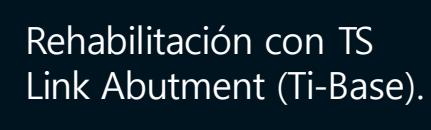

**COST\_TS\_SB\_AN** Rehabilitación con Pilar Angulado

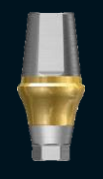

Seleccione el pilar adecuado según el entorno de colocación de implantes.

### Scan Body de Osstem

OST\_TS\_SB\_LI\_V1

OST\_TS\_SB\_TR

Planificación

**Cirugía OneGuide** 

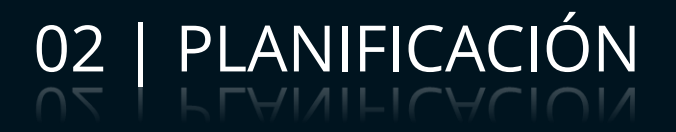

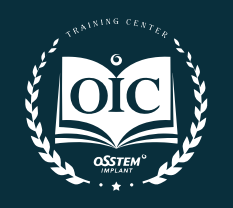

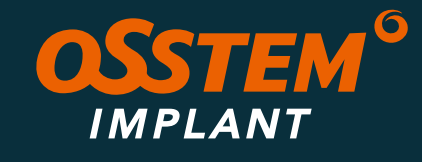

### **OneGuide**

Conectar el Scan Body de Osstem y escanear.

Diseño del modelo tras diseñar la prótesis. Requiere un módulo CAD separado para el diseño del modelo.

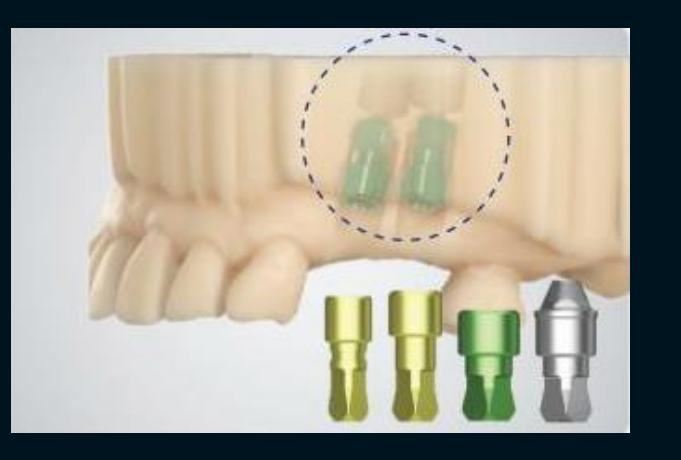

Conectar el análogo de laboratorio. Confirmar la idoneidad protésica

Impresión 3D de modelos digitales.

### Body de Osstem

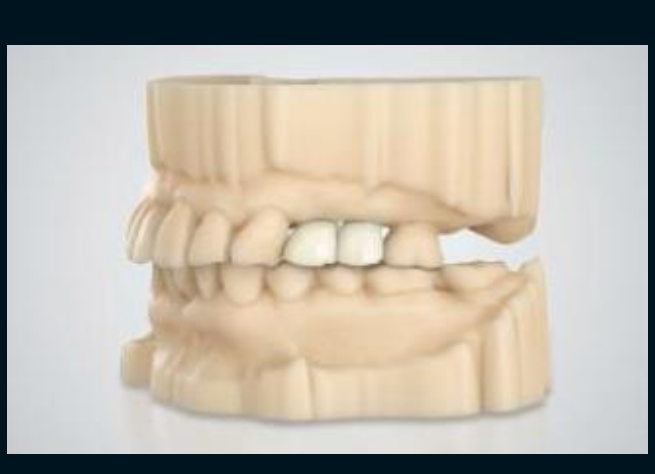

y completar.

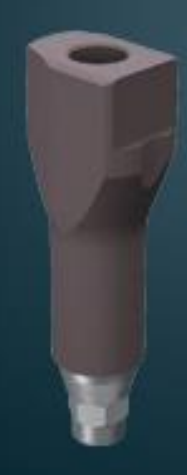

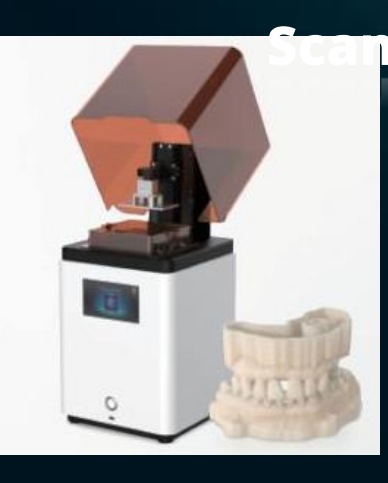

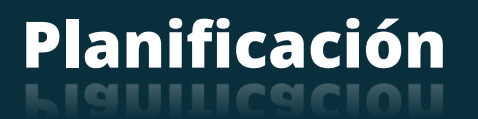

**Cirugía OneGuide** 

### 02 | PLANIFICACIÓN

Proceso de fabricación del modelo de trabajo impreso digitalmente en 3D

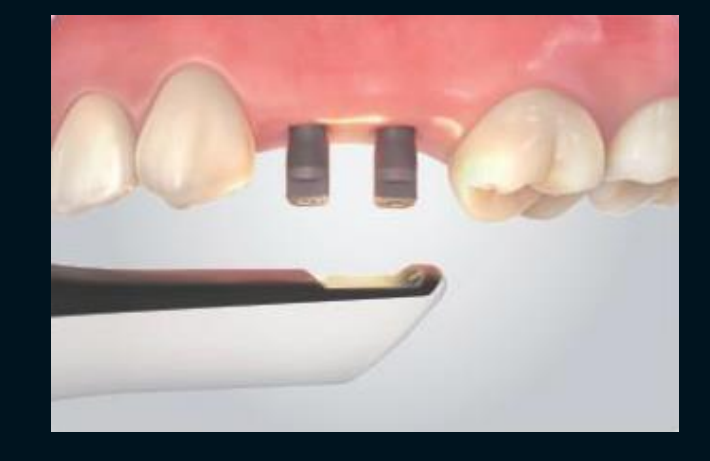

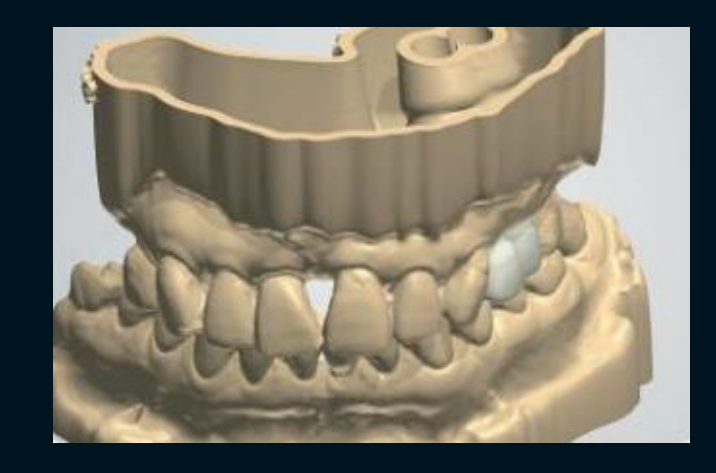

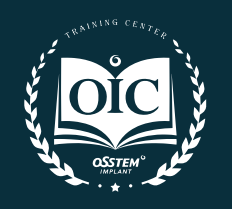

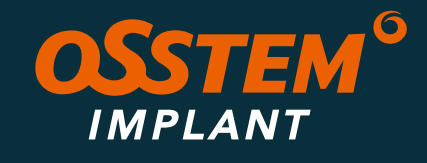

## **OneGuide**

### Etapa Cam

Proceso de replicar la forma y geometría de un diente utilizando un método digital para fabricar una prótesis en 3D.

### Impresión de la Guía Quirúrgica

Procesado del archivo digital de la restauración. Dos opciones de impresión:

- fresado;
- impresión 3D.

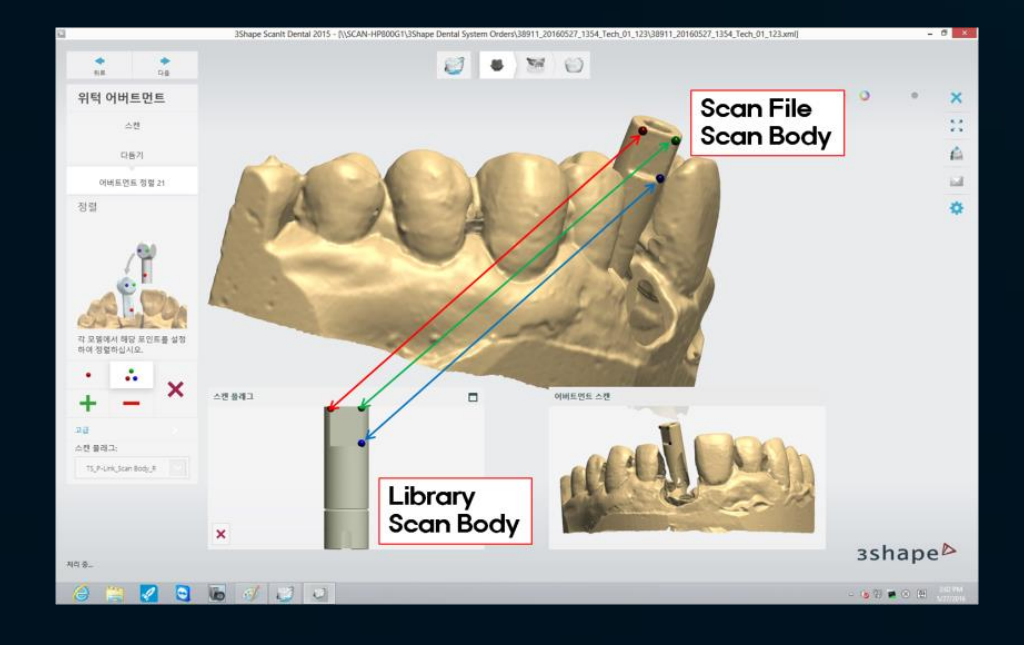

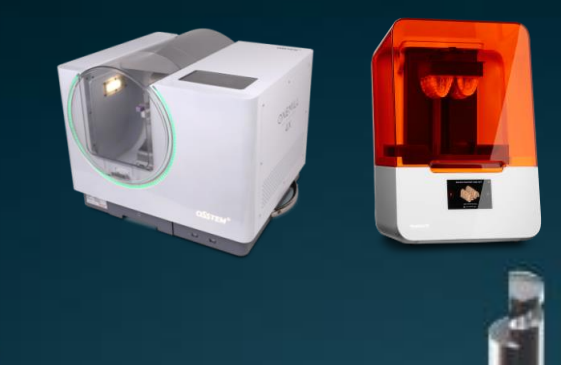

Procesado del archivo digital de la restauración. Dos opciones de impresión:

> Impresión Digital del Implante

Nivel del implante: Por medio de Scan Body / Scan Healing Abutment Intraoral

Nivel del pilar: Por medio de Transfer Abutment / Link Abutment / Multi Abutment + Ti Base

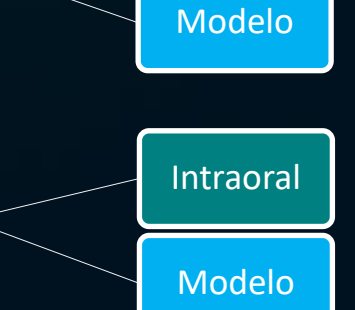

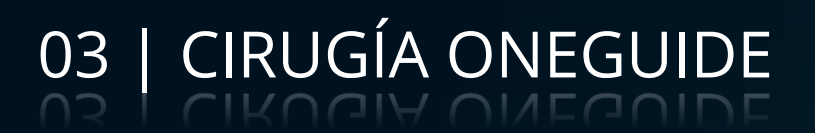

### Exportación de datos

- fresado;
- impresión 3D.

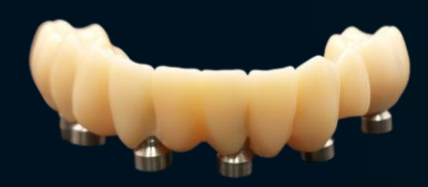

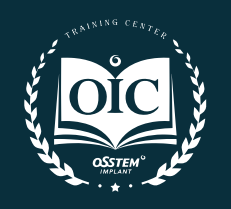

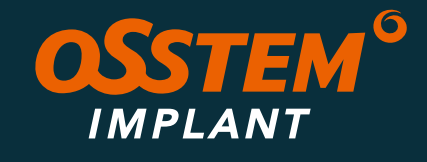

### **OneGuide**

### **Diagnóstico**

Planificación

### 03 | CIRUGÍA ONEGUIDE

### OneGuide Kits

- Determinación en la posición de colocación
- Procedientos quirúrgicos sin ser completamente guiados

#### **OnePositioning**

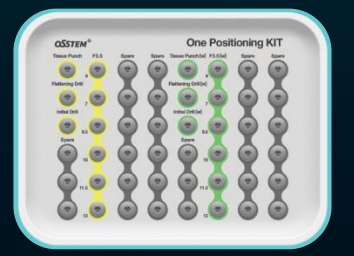

#### **OneGuide**

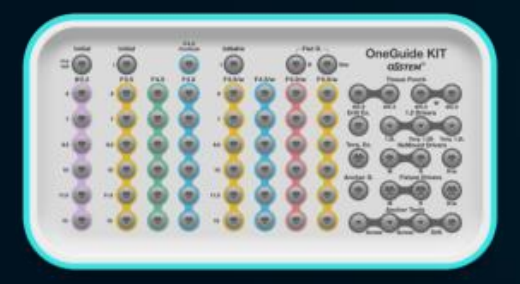

- 
- MS Ø2.0-Ø3.0
- TSIII Ø3.0

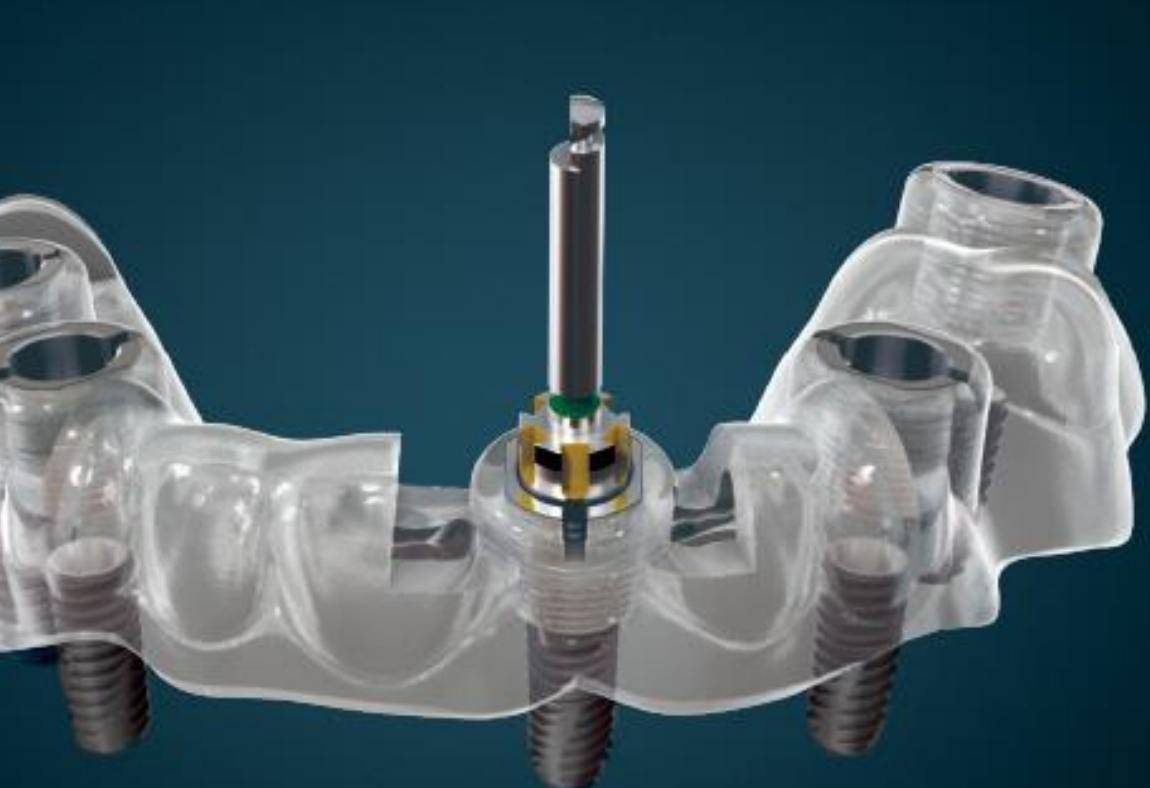

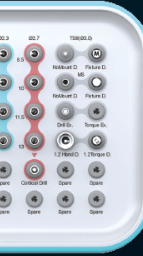

- Kit Básico;
- Implante Ø3.5-Ø5.0, 6-13mm;
- Capacidad de tratar desde un solo;
- Implante hasta zonas edéntulas;

#### **OneCAS**

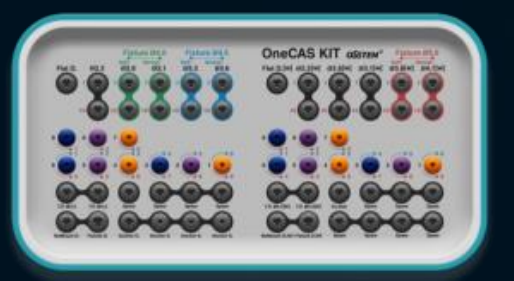

- Solo para el seno;
- Implante Ø4.0-Ø5.0;
- OneGuide KIT requerido para la cirugía;

#### **OneMS**

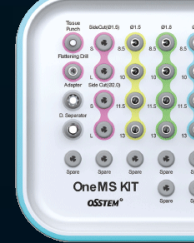

• Reborde estrecho en área anterior

#### **One485**

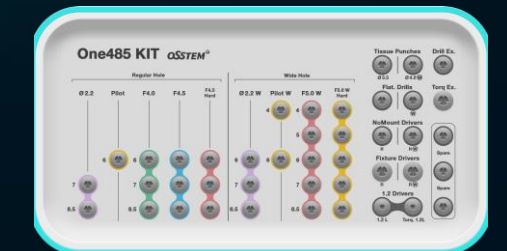

• Solo para implantes cortos en mandíbula

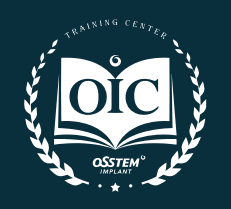

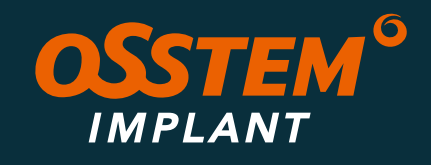

### **OneGuide**

### **Diagnóstico**

Planificación

### 03 | CIRUGÍA ONEGUIDE

- Procedimiento quirúrgico completo por fresado triple;
- Alta velocidad de fresado sin calentamiento
- Fresado preciso sin vibración;
- Cirugía posible en posterior por su apertura en un lado;
- Cirugía precisa y estable por la fijación de la fresa a la guía.

### OneGuide

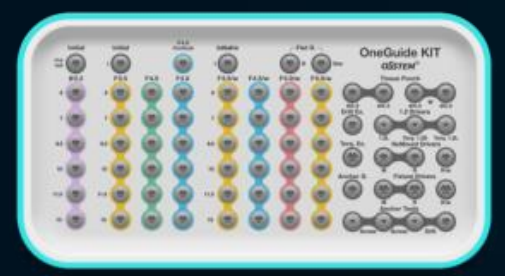

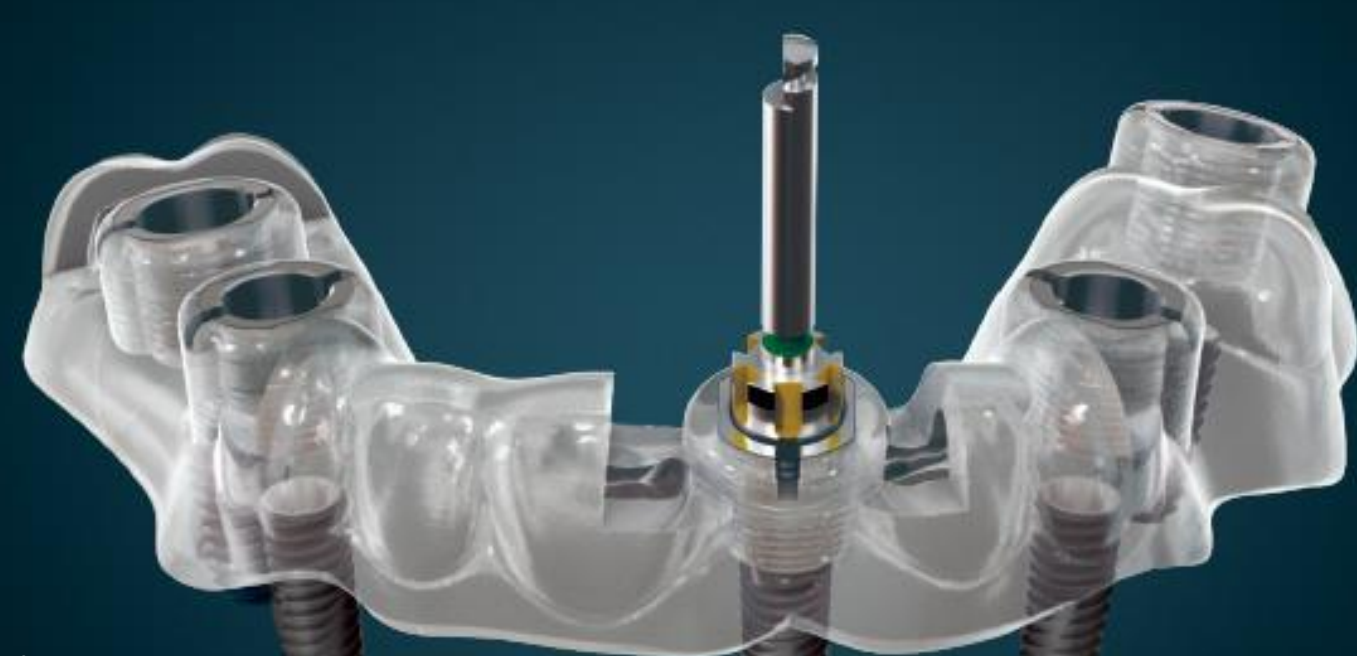

### Kit | Aspectos clave

### Guía Quirúrgica | Aspectos clave

- Con o sin anillas;
- 3 tamaños de orificios: Ø3.6 / Ø5.1 / Ø5.8;
- 2 tipos de orificio: cerrado/abierto.
- Máxima fuerza de corte por su diseño cónico;
- Permite fresar a la profundidad deseada de una sola intención.
- 

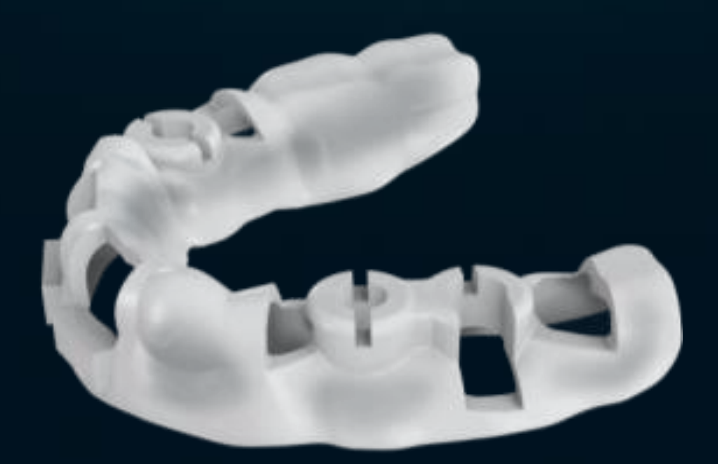

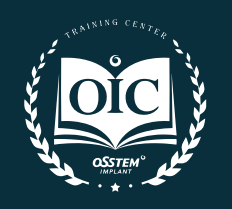

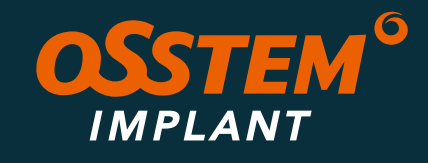

### **OneGuide**

### **Diagnóstico**

Planificación

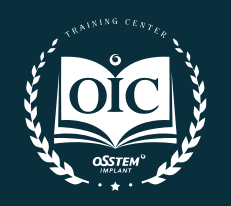

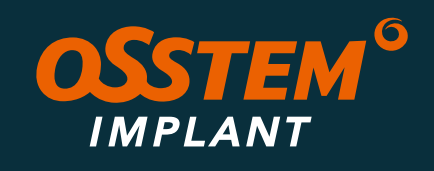

04 | RESUMEN DEL PROCESO

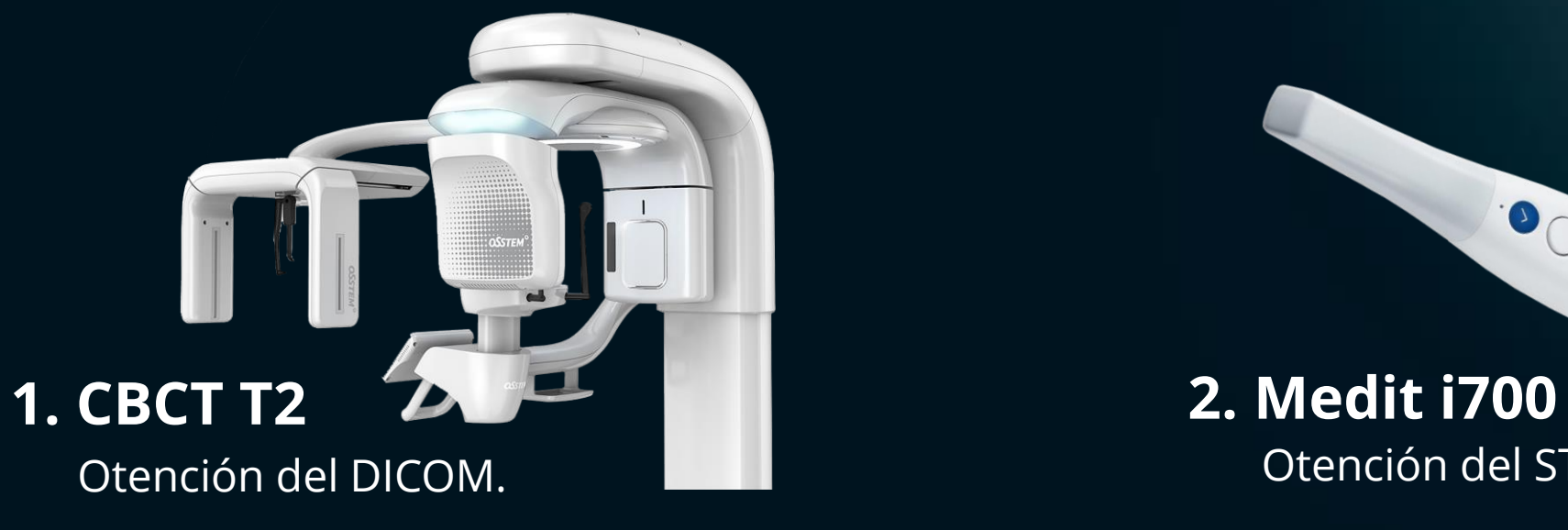

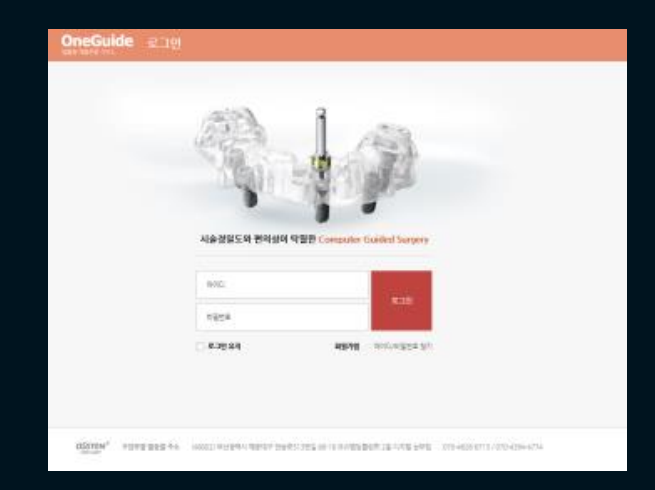

### Otención del STL.

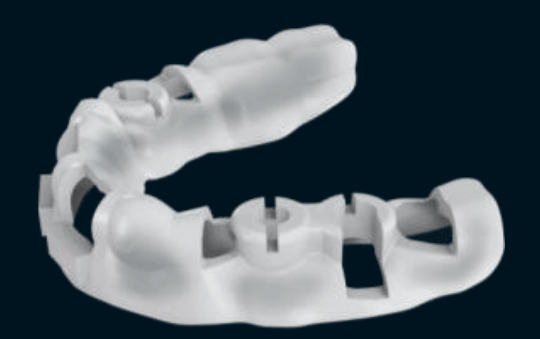

00

Envío de archivos. 3. SOLICITUD

Modelo;

Registro de mordida.

### 4. ENTREGA

## **OneGuide**

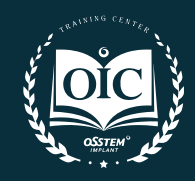

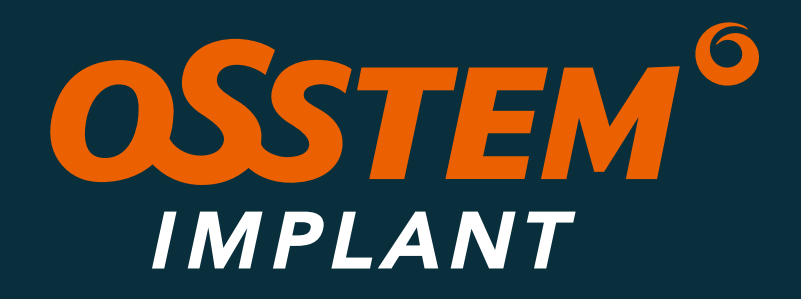

### **Gracias por su tiempo.**